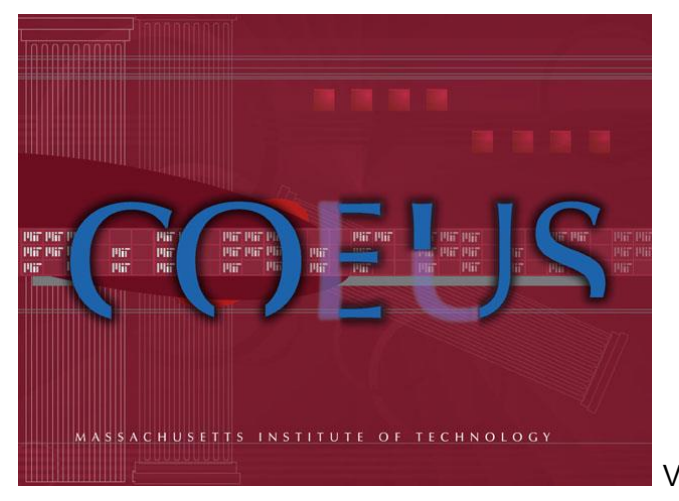

Version 4.4.3

# **Negotiations Guide**

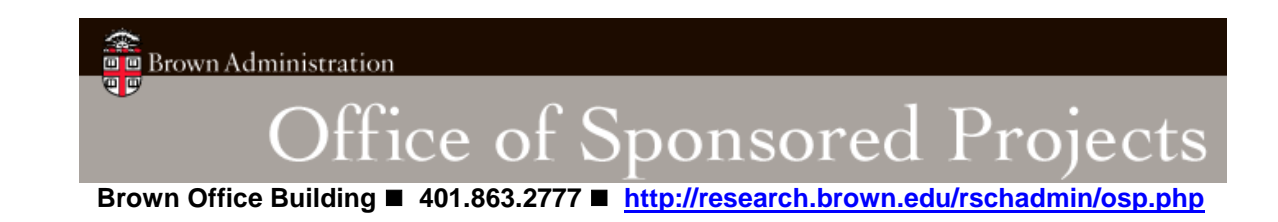

# **Table of Contents**

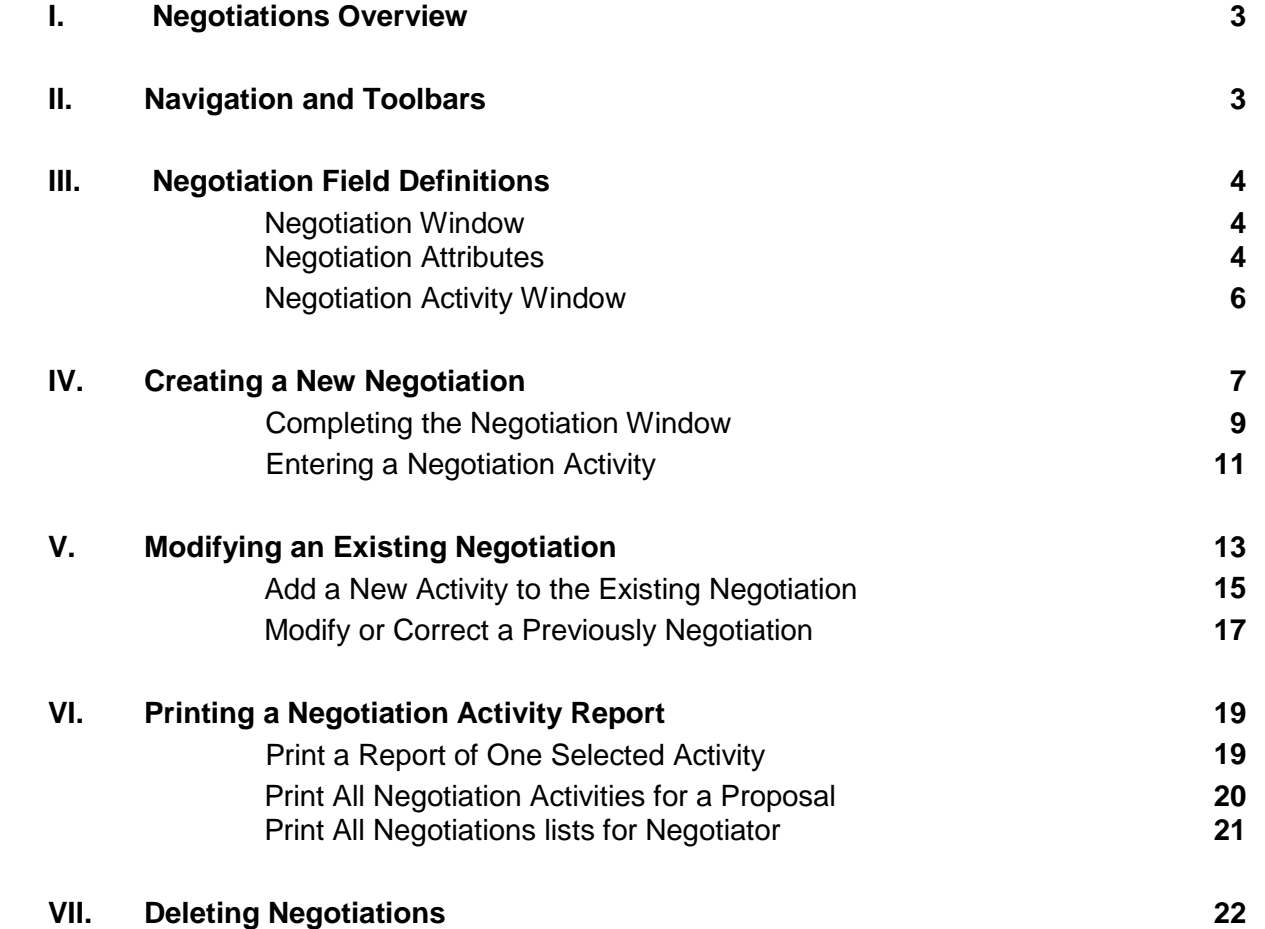

# **I. Negotiations Overview**

The Negotiation Module allows the Contract Administrators and Private Funding Administrators in the Office of Sponsored Projects to track negotiations associated with proposals. This module provides the functionality to keep notes on the status of a negotiation, to track the progress of the negotiation, and to generate status reports on negotiations.

# **II. Navigation and Toolbars**

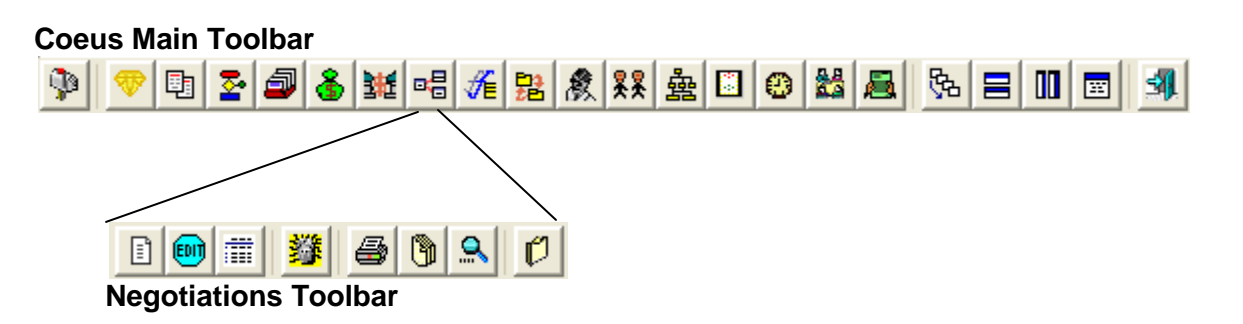

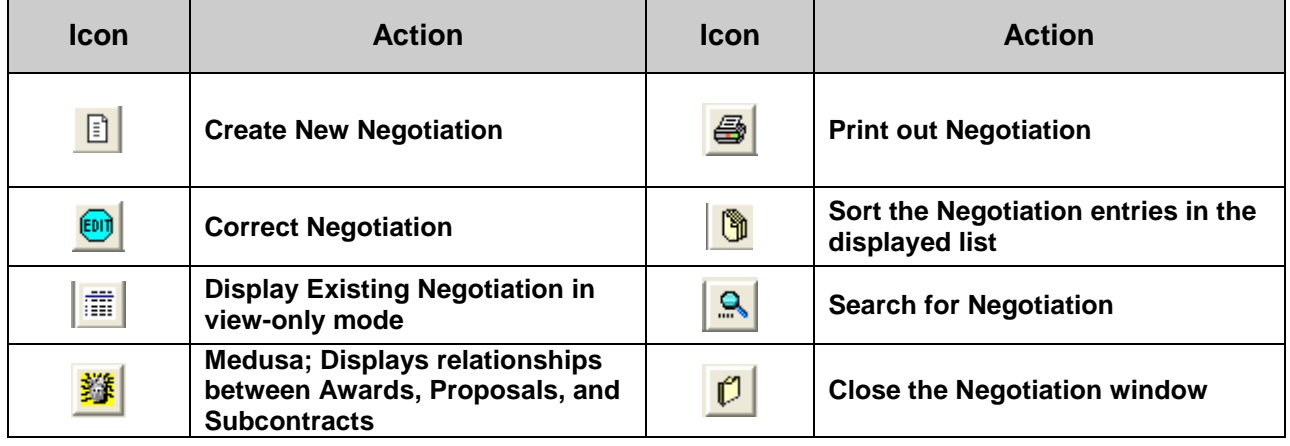

# **III. Negotiation Field Definitions**

#### *Negotiation Window*

The Negotiations window is divided into two sections; the top portion contains Negotiation attributes and the bottom portion contains detailed Negotiation activity.

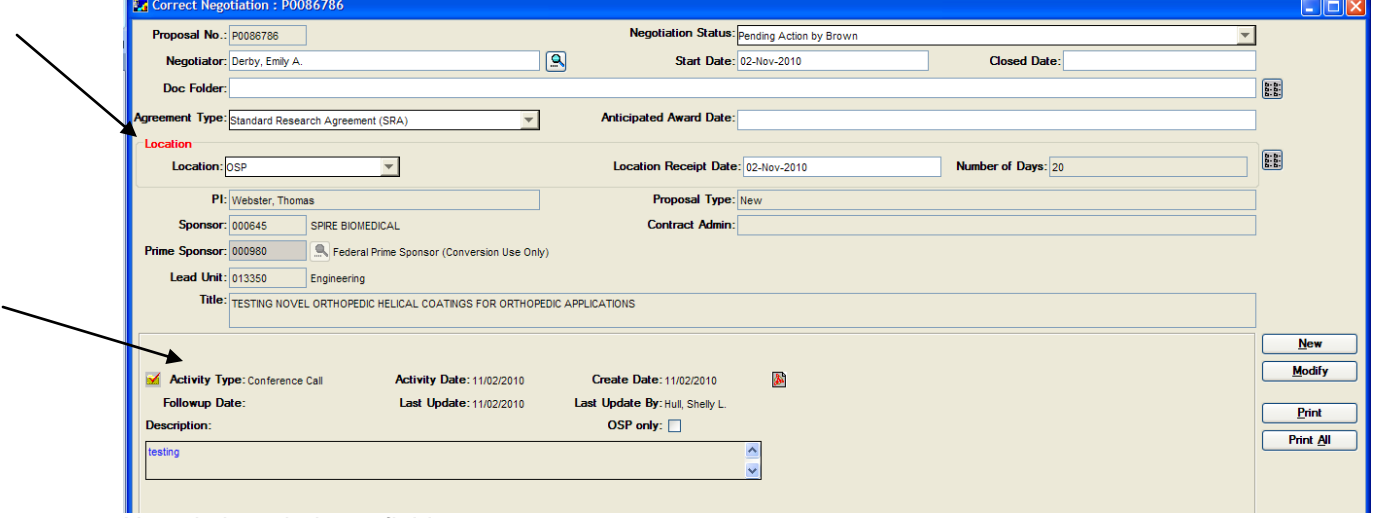

*Negotiation window – fields*

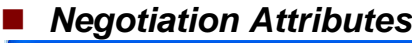

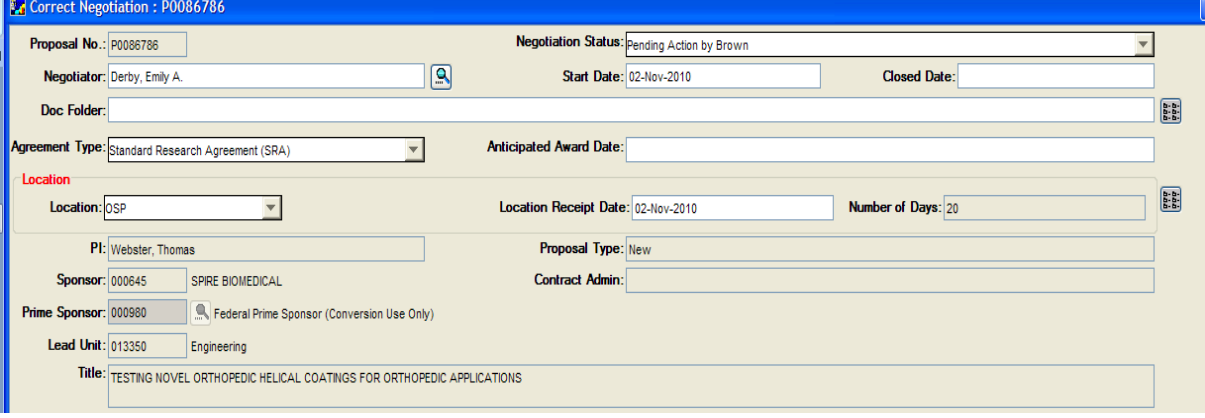

- *Proposal No.* The unique identifying number of a proposal; *assigned by Coeus*.
- *Negotiation Status* (Required Field) The current status of the negotiation. Status options are as follows: *Pending Action from Brown University*, *Pending Action by Negotiator*, *Complete*, *In Process*, and *Suspended*.
- *Negotiator* (Required Field) The Brown Contract Administrator or Brown Private Funding Administrator who is handling the negotiation.
- *Start Date*  The date the negotiation is created in Coeus; *assigned by Coeus*.
- Closed Date The date the negotiation was closed in COEUS
- **Doc Folder** Location of referenced files related to the negotiation.
- **Agreement Type- Type of Agreement that is being negotiated, Type options are as follows:** *Standard Research Agreement (SRA), Non-Disclosure Agreement (NDA), Material Transfer Agreement (MTA), No Cost Collaboration (NCC), Data Use Agreement*
- Anticipated Award Date: Estimated Date of Award
- Location: Types are as follows: *OSP, TVO, OGC, Sponsor, DLC*
- Location Receipt Date: Date the Negotiation was received by the selected office
- Number of Days: Coeus generated number of dates in between the Start and end of the **Negotiation**
- **PI** The lead Principle Investigator on the proposal the negotiation is linked to.
- *Proposal Type*  Nature of the proposal being submitted: *New*, *Resubmission*, *Renewal*, *Continuation*, *Revision*. The following are the **Proposal Type Definitions**:

*New* – An application that is being submitted to an agency for the first time.

*Resubmission* – An application that has been previously submitted, but was not funded, and is resubmitted for new consideration.

*Renewal* – An application requesting additional funding for a period subsequent to that provided by a current award. A renewal application competes with all other applications and must be developed as fully as though the applicant is applying for the first time.

*Continuation* – A non-competing application for an additional funding/budget period within a previously approved project period.

*Revision* – An application that proposes a change in  $-1$ ) the Federal Government's financial obligations or contingent liability from an existing obligation; or 2) any other change in the terms and conditions of the existing award. (*Previously Supplement*).

*Task Order -* A contract for services that does not procure or specify a firm quantity of services (other than a minimum or maximum quantity) and that provides for the issuance of orders for the performance of tasks during the period of the contract.

- **Sponsor** The external funding agency to where a proposal was submitted. Sponsors include private businesses, corporations, foundations and other not-for-profit organizations, other universities, and federal, state and local governments.
- **Prime Sponsor:** Prime Sponsor if listed on the original Proposal
- *Contract Admin* **Currently Not Used**.
- **Lead Unit** The department specified on the proposal that has submitted the proposal and is responsible for the sponsored project if proposal is funded.
- **Title** The title of the proposed project.

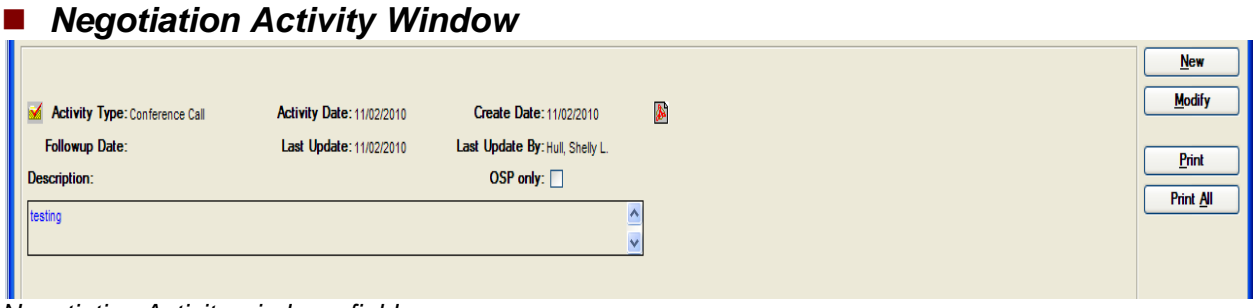

*Negotiation Activity window - fields*

- *Activity Type* (Required Field) The nature of negotiation activity that occurred: *Conference Call, Reviewed Documents, Email, Fax Received, Fax Sent, Meeting, Telephone Call, Other, Draft Document, Revised Document, Correspondence Sent, Correspondence Received, Courier Package Sent, Courier Package Received, Executable Document Sent, Executable Document Received, and Filed.*
- *Activity Date* (Required Field) The date the negotiation activity occurred.
- **OSP Only** Only the OSP office can review the record (if there is a check in the box).
- *Create Date*  The date the negotiation record is created in Coeus. *Generated by Coeus when the record is saved*.
- **Follow-up Date** The date to follow-up on the negotiation activity.
- *Last Update*  The date the negotiation was last updated. *Generated by Coeus when the record is saved*.
- *Last Update By* The Coeus user who last updated the record. *Generated by Coeus when the record is saved*.
- Attachment: Upload Attachments to activity if desired; marked by an icon in the corner of the window
- *Description*  Details of the negotiation activity that occurred.

# **IV.Creating a New Negotiation**

1. To open the Negotiation module click on the **Maintain Negotiations in the lie on or select Maintain > Negotiations** from the menu bar to open the Negotiation List window with the Negotiation Search window displayed on top.

| <b>Coeus</b>                                         |                                                                                                    |                                                                       |                       |                     |                     |                                                  |                               |                      | $\Box$ $\Box$ $\times$                        |
|------------------------------------------------------|----------------------------------------------------------------------------------------------------|-----------------------------------------------------------------------|-----------------------|---------------------|---------------------|--------------------------------------------------|-------------------------------|----------------------|-----------------------------------------------|
|                                                      |                                                                                                    | File Edit Maintain Departmental Admin Central Admin Tools Window Help |                       |                     |                     |                                                  |                               |                      |                                               |
| $\mathfrak{P}$                                       |                                                                                                    |                                                                       |                       |                     |                     |                                                  |                               |                      |                                               |
|                                                      | $\text{D}[\mathbf{\Theta} \mathbf{m} \mathbf{\#} \mathbf{\Theta} \mathbf{\Theta} \mathbf{\Omega} \mathbf{\theta}]$ |                                                                       |                       |                     |                     |                                                  |                               |                      |                                               |
| <b>Ex</b> Negotiation List<br><b>Proposal Number</b> | <b>Pi</b> Name                                                                                                    | Sponsor Code   Sponsor Name   Title                                   |                       | Negotiator          |                     | <b>Negotiation Start Date Negotiation Status</b> |                               | <b>Proposal Type</b> | $\Box$ dx<br><b>Lead Unit Number</b>          |
|                                                      |                                                                                                    |                                                                       |                       |                     |                     |                                                  |                               |                      |                                               |
|                                                      |                                                                                                    |                                                                       |                       |                     |                     |                                                  |                               |                      |                                               |
|                                                      |                                                                                                    |                                                                       |                       |                     |                     |                                                  |                               |                      |                                               |
|                                                      |                                                                                                    |                                                                       |                       |                     |                     |                                                  |                               |                      |                                               |
|                                                      |                                                                                                    |                                                                       |                       |                     |                     |                                                  |                               |                      |                                               |
|                                                      |                                                                                                    |                                                                       |                       |                     |                     |                                                  |                               |                      |                                               |
|                                                      |                                                                                                    |                                                                       |                       |                     |                     |                                                  |                               |                      |                                               |
|                                                      |                                                                                                    | <b>Negotiation Search</b>                                             |                       |                     |                     |                                                  |                               |                      |                                               |
|                                                      |                                                                                                    | Proposal Number Pi Name                                               |                       | <b>Sponsor Code</b> | <b>Sponsor Name</b> | Title                                            | Follo<br>$\sim$               | Find                 |                                               |
|                                                      |                                                                                                    |                                                                       |                       |                     |                     |                                                  |                               | Clear                |                                               |
|                                                      |                                                                                                    |                                                                       |                       |                     |                     |                                                  |                               |                      |                                               |
|                                                      |                                                                                                    |                                                                       |                       |                     |                     |                                                  |                               | Cancel               |                                               |
|                                                      |                                                                                                    |                                                                       |                       |                     |                     |                                                  |                               |                      |                                               |
|                                                      |                                                                                                    |                                                                       |                       |                     |                     |                                                  |                               |                      |                                               |
|                                                      |                                                                                                    |                                                                       |                       |                     |                     |                                                  |                               |                      |                                               |
|                                                      |                                                                                                    |                                                                       |                       |                     |                     |                                                  |                               |                      |                                               |
|                                                      |                                                                                                    |                                                                       |                       |                     |                     |                                                  |                               |                      |                                               |
|                                                      |                                                                                                    |                                                                       |                       |                     |                     |                                                  | $\checkmark$<br>$\rightarrow$ |                      |                                               |
|                                                      |                                                                                                    |                                                                       |                       |                     |                     |                                                  |                               |                      |                                               |
|                                                      |                                                                                                    |                                                                       |                       |                     |                     |                                                  |                               |                      |                                               |
|                                                      |                                                                                                    |                                                                       |                       |                     |                     |                                                  |                               |                      |                                               |
|                                                      |                                                                                                    |                                                                       |                       |                     |                     |                                                  |                               |                      |                                               |
|                                                      |                                                                                                    |                                                                       |                       |                     |                     |                                                  |                               |                      |                                               |
|                                                      |                                                                                                    |                                                                       |                       |                     |                     |                                                  |                               |                      |                                               |
|                                                      |                                                                                                    |                                                                       |                       |                     |                     |                                                  |                               |                      |                                               |
|                                                      |                                                                                                    |                                                                       |                       |                     |                     |                                                  |                               |                      |                                               |
|                                                      |                                                                                                    |                                                                       |                       |                     |                     |                                                  |                               |                      |                                               |
|                                                      |                                                                                                    |                                                                       |                       |                     |                     |                                                  |                               |                      |                                               |
| K<br>38 Items                                        |                                                                                                    |                                                                       |                       |                     |                     |                                                  |                               |                      | All folders are up to date.   O   Connected * |
|                                                      |                                                                                                    |                                                                       |                       |                     |                     |                                                  |                               | W untitled - Paint   |                                               |
| <b>A</b> start                                       | C Inbox - Microsoft Out                                                                                            | AU016719:UPD:Outp                                                     | Megotiations1 - Micro | <b>Eur</b> Coeus    |                     | Sponsored Projects G                             |                               |                      | <b>C D</b> 11:26 AM                           |

*Initial Negotiation List window with Negotiation Search window*

2. Close the Negotiation Search window by clicking the  $\mathbf{X}$  of the Search window or clicking the [**Cancel**] button.

3. To create a new Negotiation click on the **Create a New Negotiation** icon or select **Edit > Add Negotiation** from the Menu bar to open the Negotiation window with the Proposal Search window displayed on top.

| _______<br><b>Ex</b> New Negotiation |   |                         |                                          |                                |                     |       |                               |                     |               | $\Box$ D $\times$ |
|--------------------------------------|---|-------------------------|------------------------------------------|--------------------------------|---------------------|-------|-------------------------------|---------------------|---------------|-------------------|
| Proposal No.:                        |   |                         |                                          | <b>Negotiation Status:</b>     |                     |       |                               |                     |               |                   |
| Negotiator:                          |   |                         | 回                                        | <b>Start Date:</b>             |                     |       |                               | <b>Closed Date:</b> |               |                   |
| Doc Folder:                          |   |                         |                                          |                                |                     |       |                               |                     | E             |                   |
| Agreement Type:                      |   |                         |                                          | <b>Anticipated Award Date:</b> |                     |       |                               |                     |               |                   |
| Location                             |   |                         |                                          |                                |                     |       |                               |                     |               |                   |
| Location:                            |   |                         |                                          | <b>Location Receipt Date:</b>  |                     |       |                               | Number of Days:     | 图             |                   |
| P1:                                  |   |                         |                                          | Proposal Type:                 |                     |       |                               |                     |               |                   |
| Sponsor:                             |   |                         |                                          | Continued Administration       |                     |       |                               |                     |               |                   |
| Prime Sponsor:                       | 回 | <b>Proposal Search</b>  | Proposal Search   Proposal Search Result |                                |                     |       |                               |                     |               |                   |
| Lead Unit:                           |   | Proposal Number PI Name |                                          | <b>Sponsor Code</b>            | <b>Sponsor Name</b> | Title | Prop                          | QK                  |               |                   |
| Title:                               |   |                         |                                          |                                |                     |       |                               | Cancel              |               |                   |
|                                      |   |                         |                                          |                                |                     |       |                               |                     | <b>New</b>    |                   |
|                                      |   |                         |                                          |                                |                     |       |                               | <b>Eind</b>         | <b>Modify</b> |                   |
|                                      |   |                         |                                          |                                |                     |       |                               | Clear               |               |                   |
|                                      |   |                         |                                          |                                |                     |       |                               |                     | Print         |                   |
|                                      |   |                         |                                          |                                |                     |       |                               |                     | Print All     |                   |
|                                      |   |                         |                                          |                                |                     |       |                               |                     |               |                   |
|                                      |   |                         |                                          |                                |                     |       |                               |                     |               |                   |
|                                      |   |                         |                                          |                                |                     |       | $\checkmark$<br>$\rightarrow$ |                     |               |                   |
|                                      |   |                         |                                          |                                |                     |       |                               |                     |               |                   |

*Negotiation Window with Proposal Search window* 

 Negotiations are attached to existing proposals, therefore you must select the Institute proposal that the negotiation is related to.

4. In the Proposal Search window enter any known proposal information in the appropriate field; *PI*, *Sponsor Name*, *Title*, etc. and click the [**Find**] button. The proposals that match the selection criteria appear in the Proposal Search Result tab.

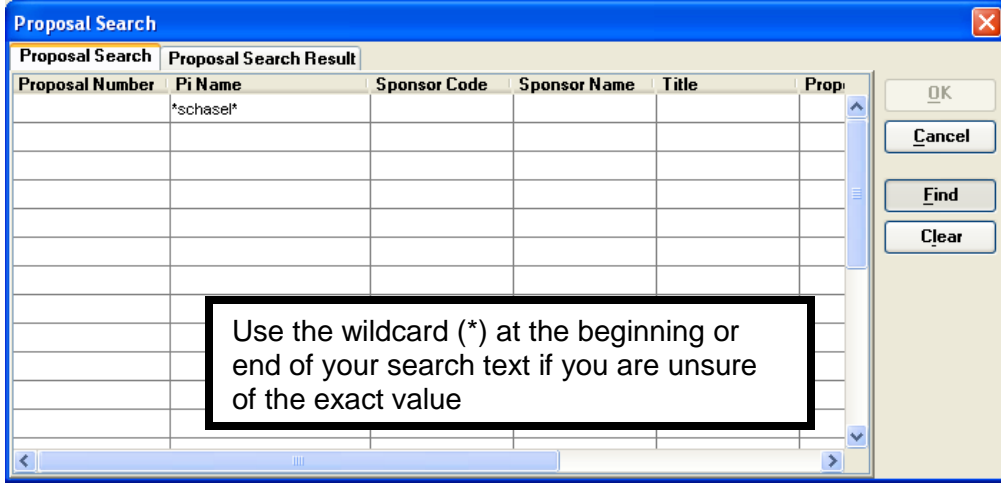

*Proposal Search window*

The proposals that match the selection criteria appear in the [**Proposal Search Result**] tab.

5. Highlight the Proposal that you want to add a negotiation to and click the [**OK**] button.

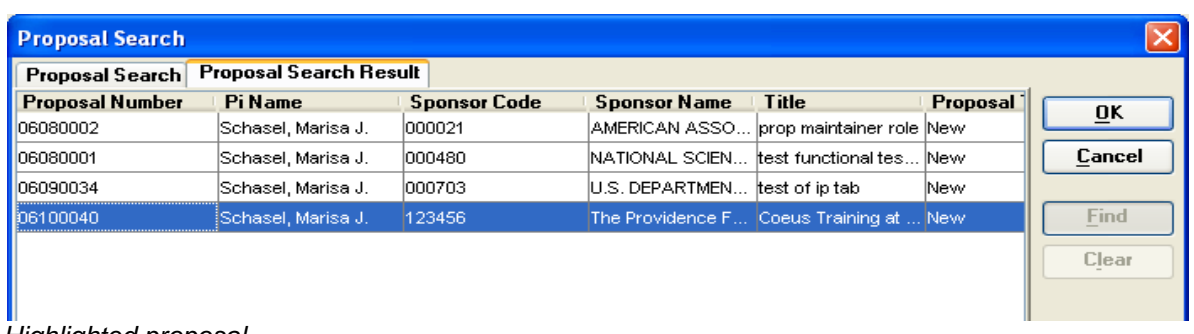

*Highlighted proposal* 

**The Negotiation window opens in Edit mode.**

*Completing the Negotiation Window*

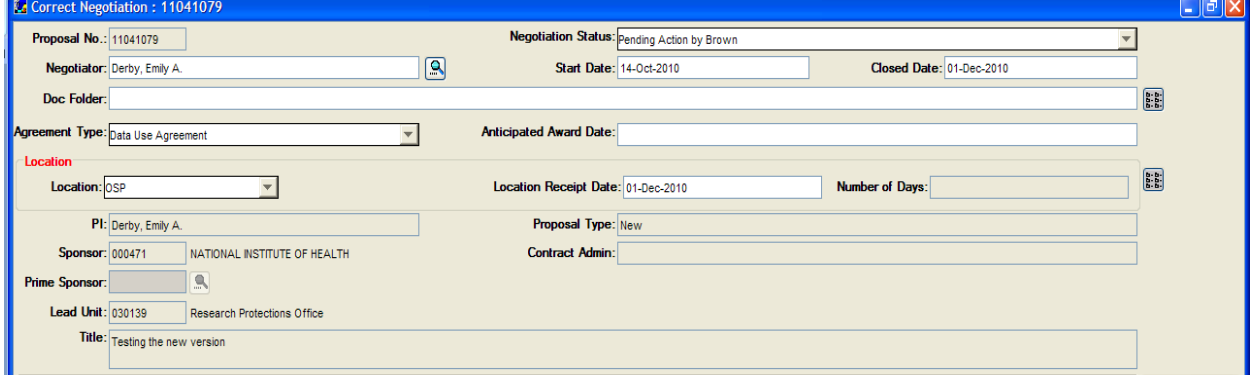

*Negotiation window*

6. Enter Negotiation details:

 The following fields are informational read-only and default from the proposal record, *Proposal No.*, *PI*, *Proposal Type*, *Sponsor*, Prime Sponsor, *Contract Admin* (Currently Not Used) *Lead Unit* and *Title*.

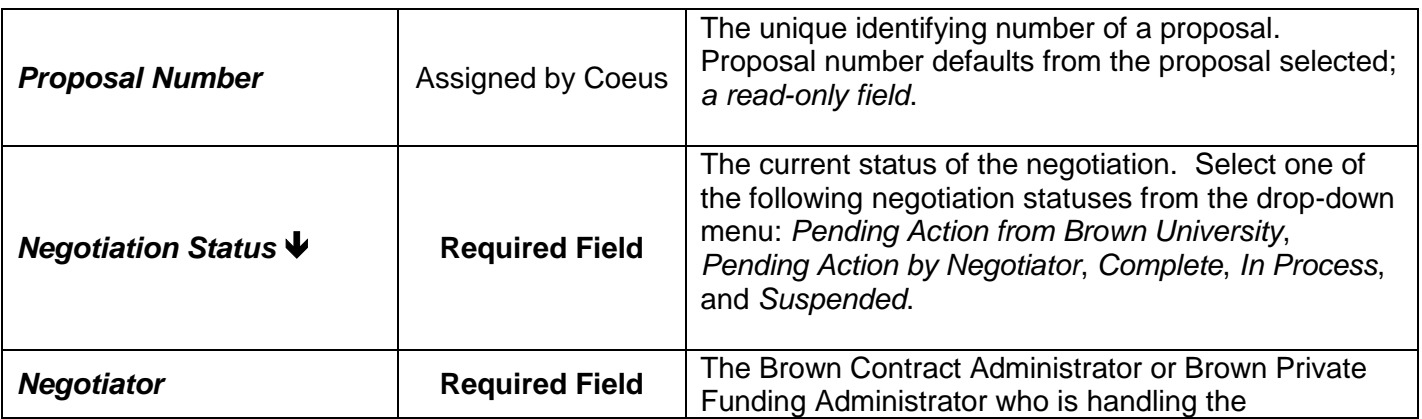

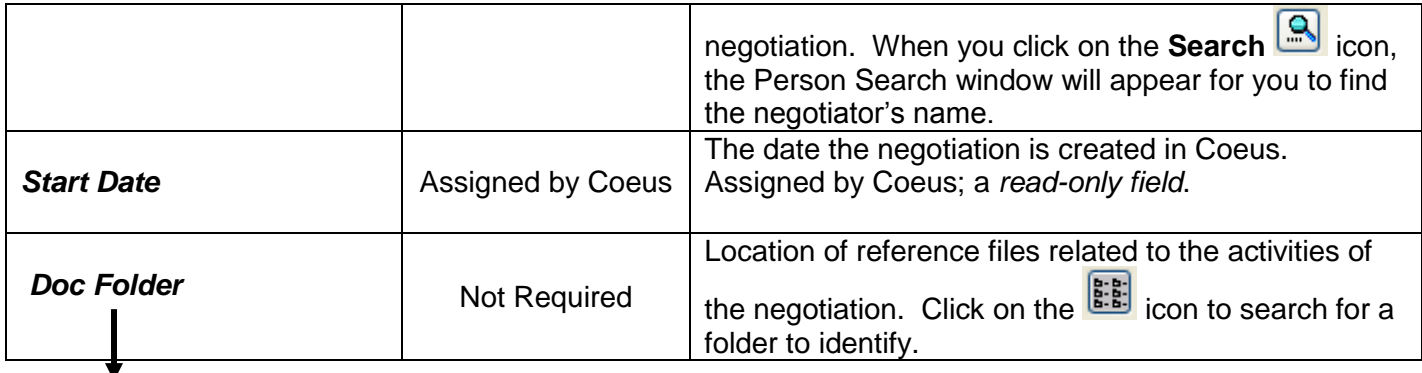

Cannot list actual documents, must be at a folder level.

#### *Will show document location mapped to drive.*

Doc Folder: C:\Documents and Settings\jquinn\Desktop\Coeus Manual

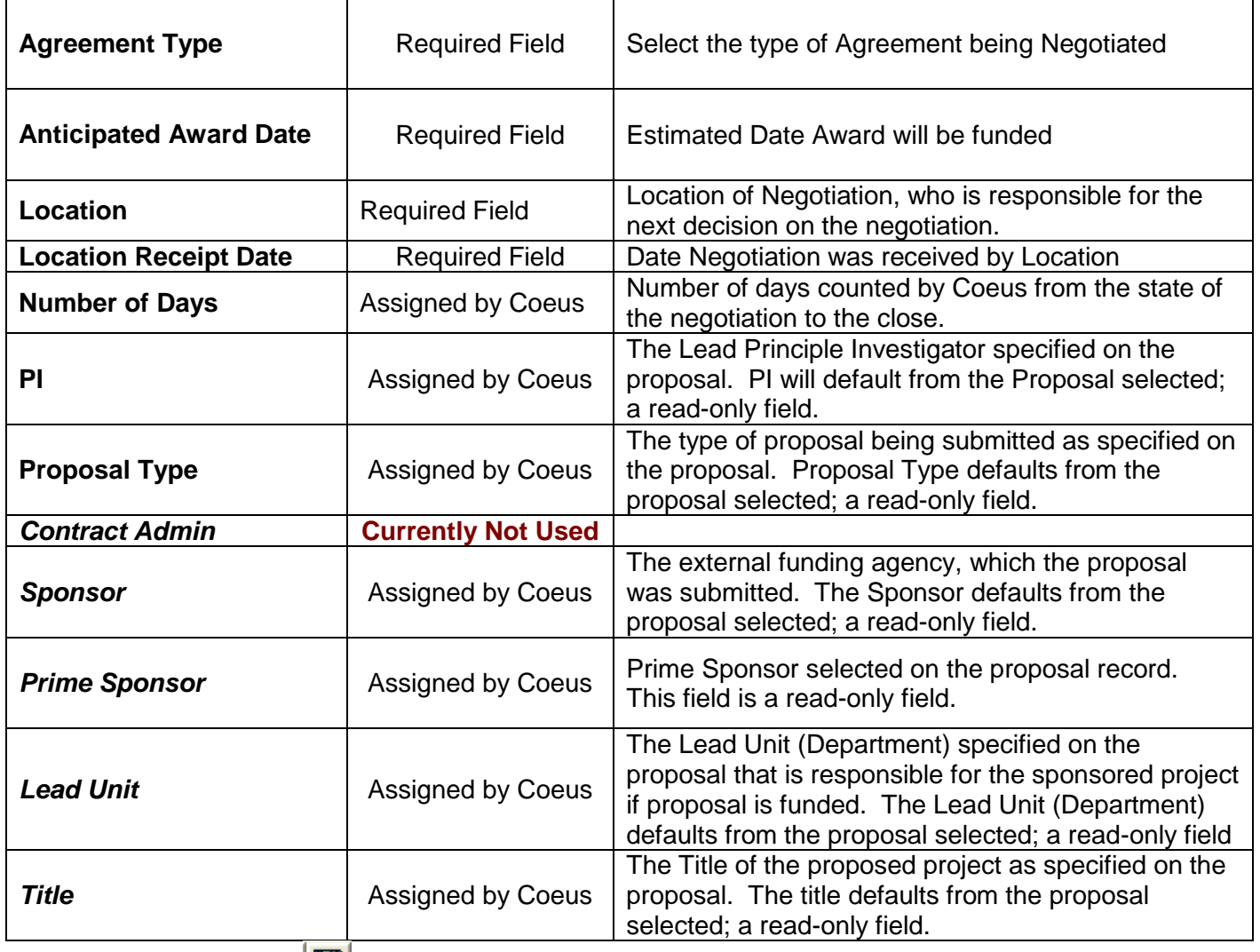

7. Click on the **Save <b>interprent** icon to save the negotiation details. To enter specific Negotiation Activities, proceed to Entering a Negotiation Activity.

# *Entering a Negotiation Activity*

8. Click on the [**New**] button to enter new negotiation details.

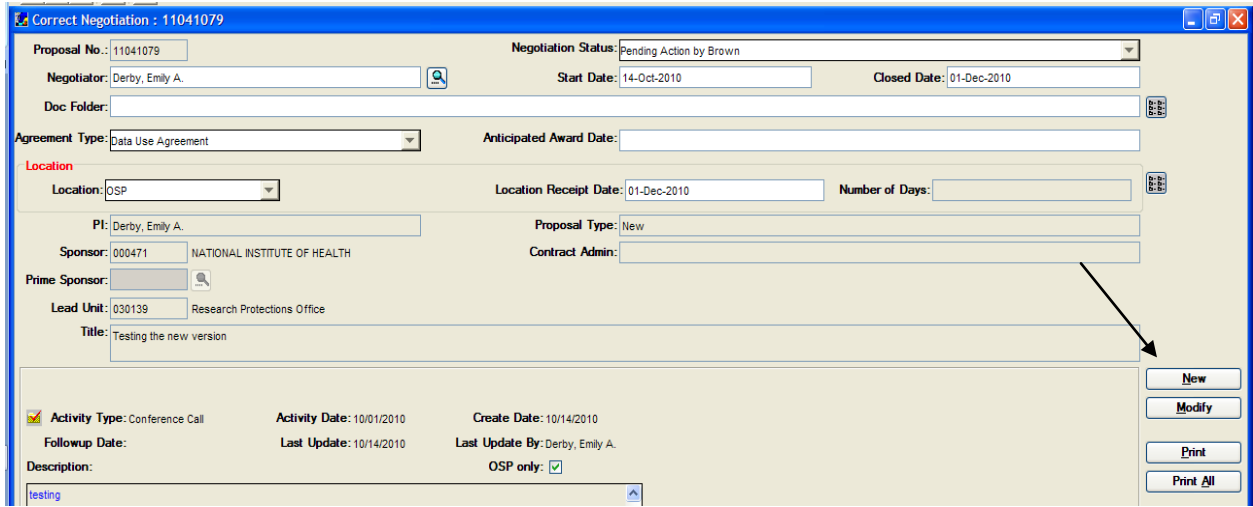

*New button on Negotiation window*

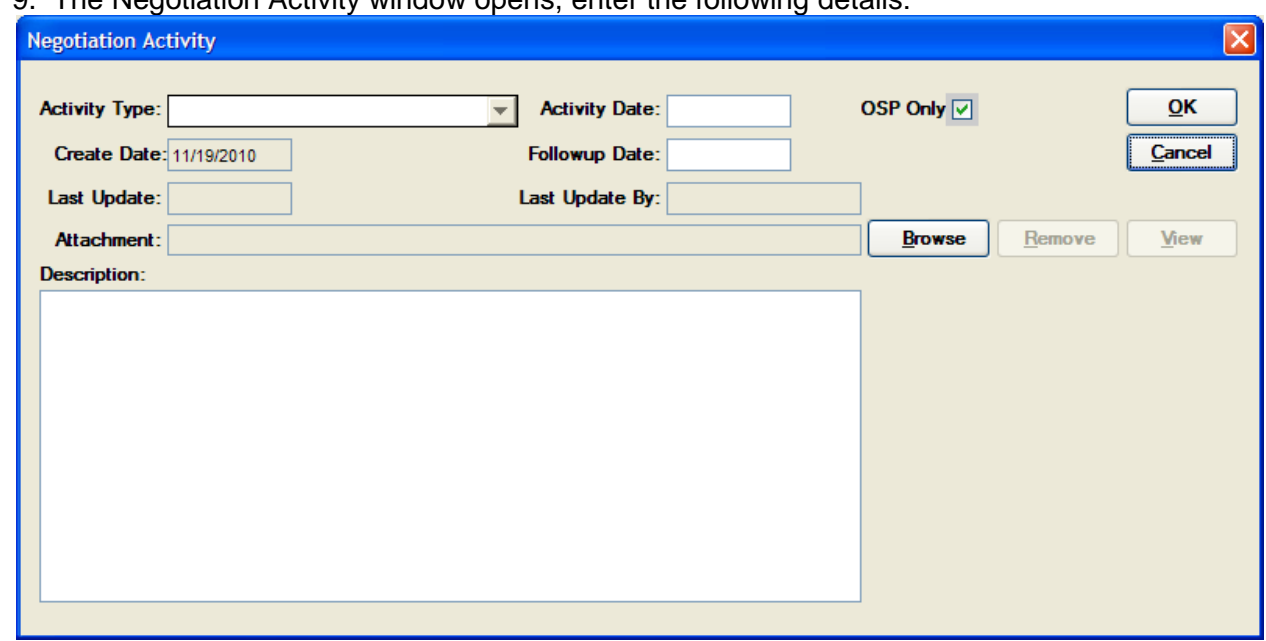

#### The Negotiation Activity window opens, enter the following details:

*Negotiation Activity window*

| Activity Type $\blacktriangledown$ | <b>Required Field</b> | The type of negotiation activity that occurred. Select<br>the appropriate negotiation activity type from the<br>drop-down menu: Conference Call, Telephone Call,<br>Email, Fax Sent, Meeting, etc. |  |  |  |
|------------------------------------|-----------------------|----------------------------------------------------------------------------------------------------|--|--|--|
| <b>Activity Date</b>               | <b>Required Field</b> | Date the negotiation activity occurred. Enter date<br>as $\frac{\text{m}}{\text{d}}$                                                                                                    |  |  |  |
| <b>OSP Only (Check box)</b>        | Not Required Field    | Coeus automatically defaults the OSP Only with a<br>check in the box $\Box$ , meaning only the OSP office                                                                                          |  |  |  |

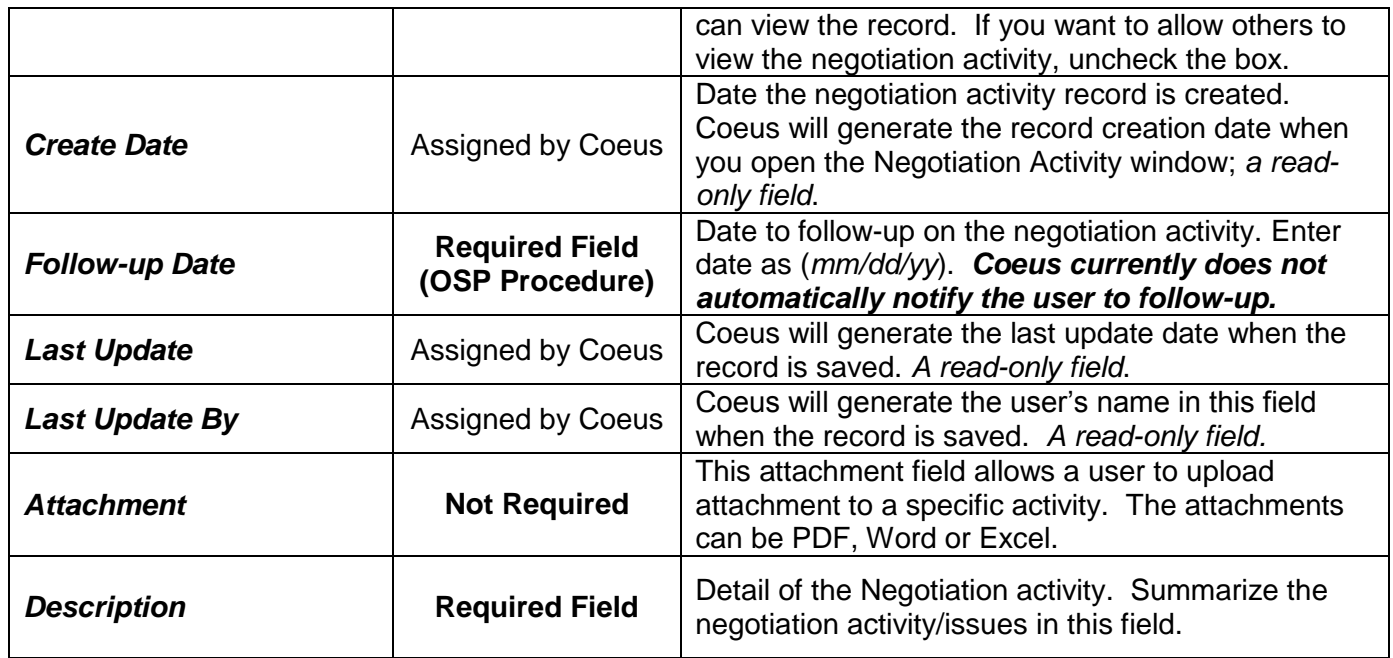

9. Click the [**OK**] button to save the changes.

The new Negotiation Activity entry is added to the Negotiation window. When documents are attached to the activity, a symbol will appear in the right corner of the listing.

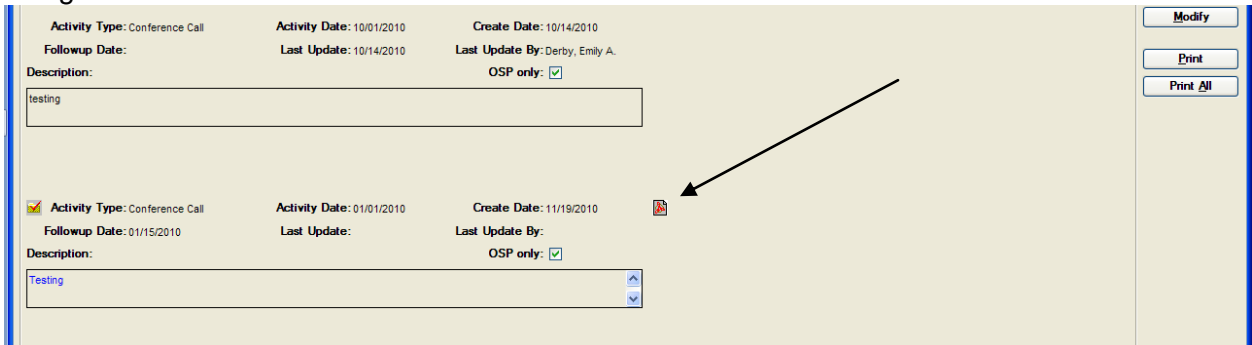

*Negotiation window with Negotiation Activity.*

# **V.Modifying an Existing Negotiation**

1. To modify an existing negotiation click on the **Maintain Negotiations in the lie on or select Maintain > Negotiations** from the menu bar to display the Negotiation List window with the Negotiation Search window displayed on top of it.

| <b>Coeus</b>                                                                                                    |                                     |                     |                               |                                |                      |                         | $\Box$ D $\times$ |
|----------------------------------------------------------------------------------------------------|-------------------------------------|---------------------|-------------------------------|--------------------------------|----------------------|-------------------------|-------------------|
| File Edit Maintain Departmental Admin Central-Admin Tools Window Help<br>메월의 3 M - 2 세일 3 X 2 미이버트 2 리메리 9  <br>Ф |                                     |                     |                               |                                |                      |                         |                   |
| $\text{D}$ $\text{D}$ $\text{E}$ $\text{B}$ $\text{B}$ $\text{A}$ $\text{C}$                                      |                                     |                     |                               |                                |                      |                         |                   |
| <b>EdNegotiation List</b>                                                                                         |                                     |                     |                               |                                |                      |                         | $\Box$ o $\Box$   |
| <b>Proposal Number</b><br><b>Pi</b> Name                                                                          | Sponsor Code   Sponsor Name   Title | <b>Negotiator</b>   | <b>Negotiation Start Date</b> | <b>Negotiation Status</b>      | <b>Proposal Type</b> | <b>Lead Unit Number</b> |                   |
|                                                                                                    |                                     |                     |                               |                                |                      |                         |                   |
|                                                                                                    |                                     |                     |                               |                                |                      |                         |                   |
|                                                                                                    |                                     |                     |                               |                                |                      |                         |                   |
|                                                                                                    |                                     |                     |                               |                                |                      |                         |                   |
|                                                                                                    |                                     |                     |                               |                                |                      |                         |                   |
|                                                                                                    |                                     |                     |                               |                                |                      |                         |                   |
|                                                                                                    | <b>Negotiation Search</b>           |                     |                               |                                |                      |                         |                   |
|                                                                                                    | Proposal Number   Pi Name           | <b>Sponsor Code</b> | Sponsor Name Title            | Follo<br>$\boldsymbol{\wedge}$ | Find                 |                         |                   |
|                                                                                                    |                                     |                     |                               |                                | Clear                |                         |                   |
|                                                                                                    |                                     |                     |                               |                                |                      |                         |                   |
|                                                                                                    |                                     |                     |                               |                                | Cancel               |                         |                   |
|                                                                                                    |                                     |                     |                               |                                |                      |                         |                   |
|                                                                                                    |                                     |                     |                               |                                |                      |                         |                   |
|                                                                                                    |                                     |                     |                               |                                |                      |                         |                   |
|                                                                                                    |                                     |                     |                               |                                |                      |                         |                   |
|                                                                                                    |                                     |                     |                               |                                |                      |                         |                   |
|                                                                                                    |                                     |                     |                               | $\rightarrow$                  |                      |                         |                   |
|                                                                                                    |                                     |                     |                               |                                |                      |                         |                   |
|                                                                                                    |                                     |                     |                               |                                |                      |                         |                   |
|                                                                                                    |                                     |                     |                               |                                |                      |                         |                   |
|                                                                                                    |                                     |                     |                               |                                |                      |                         |                   |
|                                                                                                    |                                     |                     |                               |                                |                      |                         |                   |
|                                                                                                    |                                     |                     |                               |                                |                      |                         |                   |
|                                                                                                    |                                     |                     |                               |                                |                      |                         |                   |
|                                                                                                    |                                     |                     |                               |                                |                      |                         |                   |
|                                                                                                    |                                     |                     |                               |                                |                      |                         |                   |
| Initial Magazintian List window with Magatiation Coorela window                                                   |                                     | m                   |                               |                                |                      |                         | $\rightarrow$     |

*Initial Negotiation List window with Negotiation Search window*

2. In the Negotiation Search window, enter any known Negotiation information (ex. *PI Name*, *Proposal number, Negotiator*) in the appropriate field to find the negotiation.

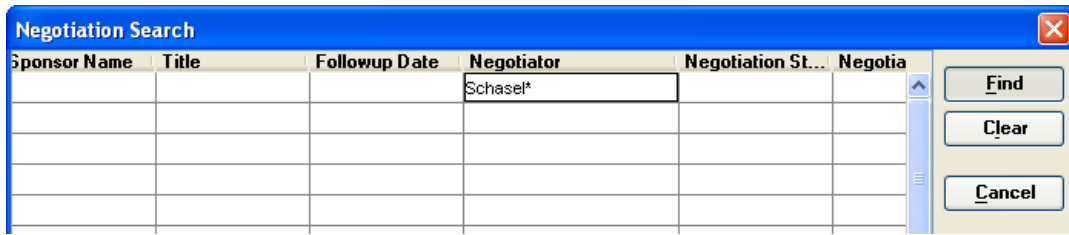

*Negotiation Search window*

Search results will be returned to the Negotiation List window.

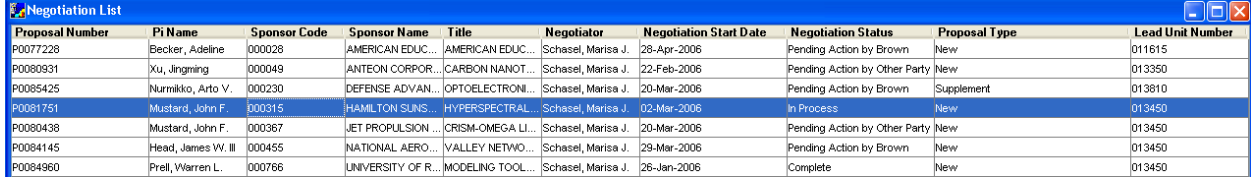

*Negotiation List window with highlighted entry*

3. Highlight the Negotiation and click on the **Edit** icon or select **Edit > Correct Negotiation** from the menu bar. Negotiation window opens.

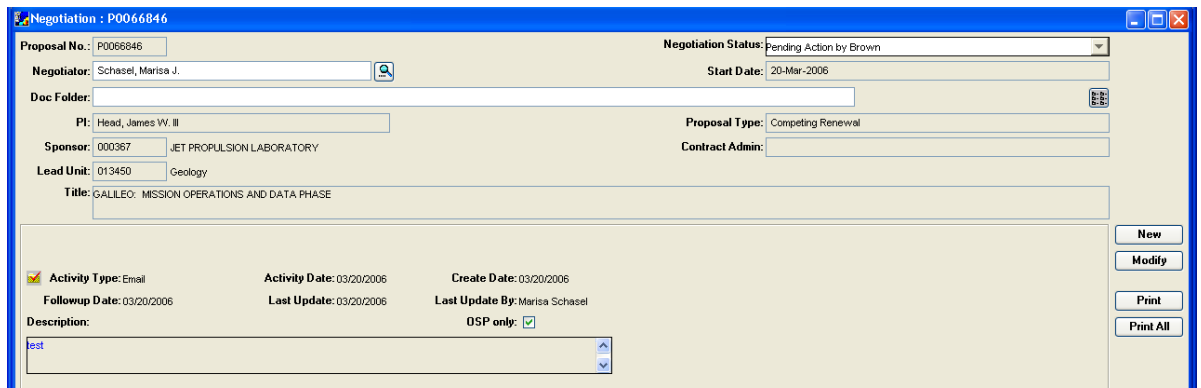

*Negotiation window*

#### **There are two options when modifying a negotiation:**

- 1. **Add a new negotiation activity to an existing negotiation**.
	- A new negotiation activity is created in order to separately track each action associated with a negotiation to maintain the history of all negotiation activities.
- 2. **Modify or correct a previously entered negotiation activity**.
	- A negotiation activity is modified / edited when you need to correct data entry errors or when you need to expand upon the activity details / description.
	- When an activity is edited you can override previously captured text within the activity window; i.e. history is not maintained.

### ■ Add a New Activity to the Existing Negotiation

Any Brown Contract Administrator or Private Foundation Administrator can enter a new negotiation activity to a selected negotiation. When a new activity takes place during the negotiation process you:

Search and select the Negotiation that needs a new activity and open in Edit mode.

1. Click on the [**New**] button to enter the new activity information.

 This does not override any previous activities and preserves the history of the negotiation process.

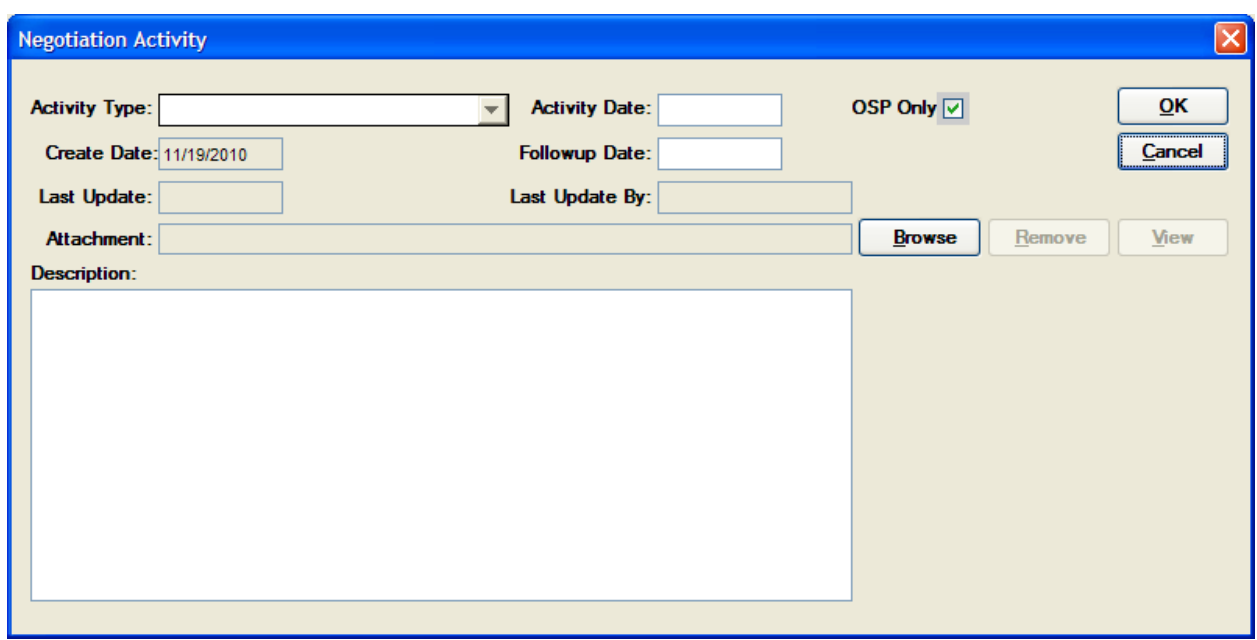

*New Negotiation Activity window*

2. Enter the *Activity Type*, *Activity Date*, *Follow-up Date, Attach a document (if desired)* and *Description*. (For more details about each field, refer to page 10.)

3. Click on the [**OK**] button to save the activity.

### The most recent activity entered will appear at the top of the list in the Negotiation window.

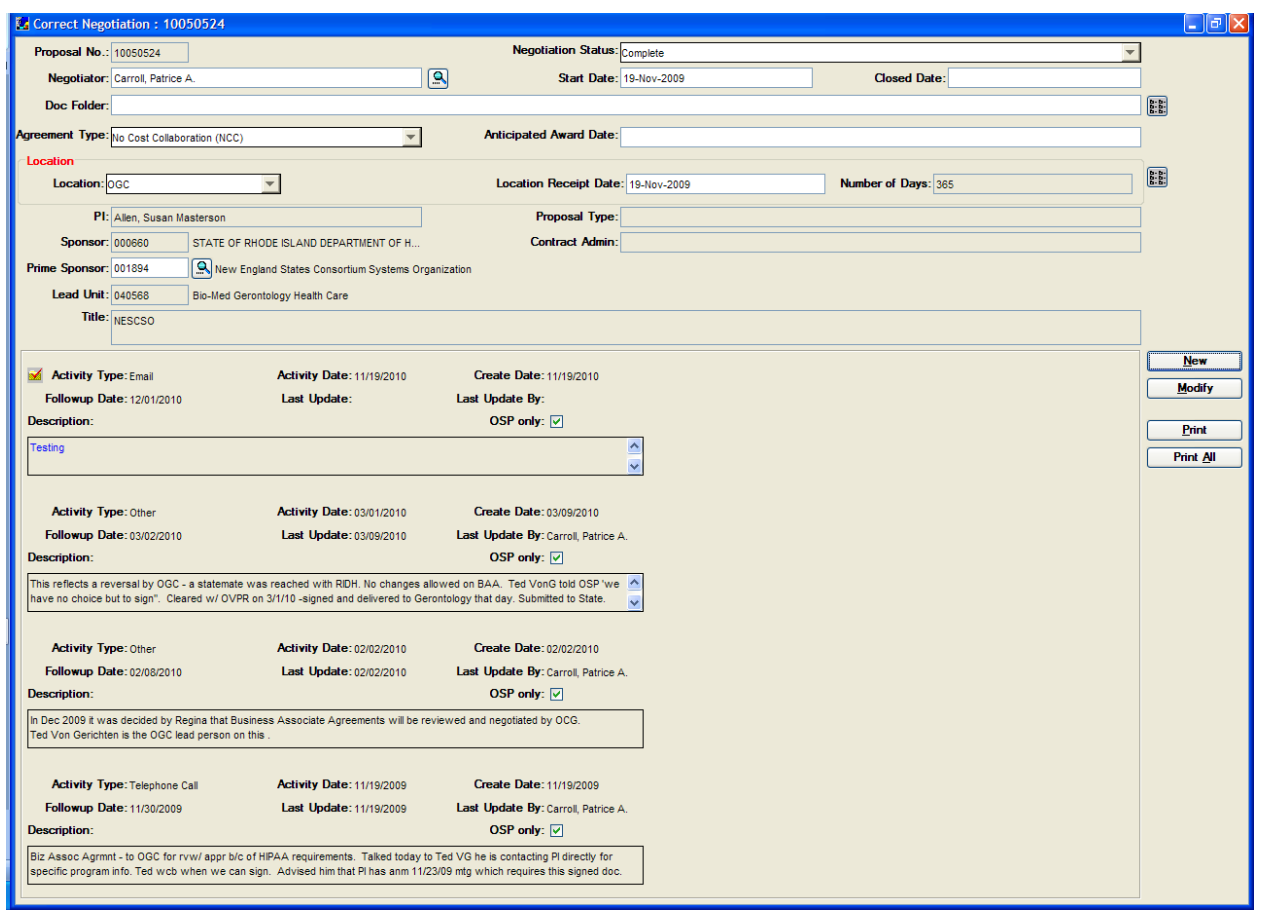

*Listing of negotiation activities*

### ■ *Modify or Correct a Previously Entered Negotiation Activity*

To modify or correct a previously entered negotiation activity (ex: you need to add or change a description or you need to correct data entry errors) you must first select the Negotiation and open in Edit mode. Then select the activity you would like to modify.

 Only the Negotiator of that record can modify or correct a previously entered negotiation activity.

1. To select the activity, click next to the words, *Activity Type* of the negotiation activity you want to modify in the list.

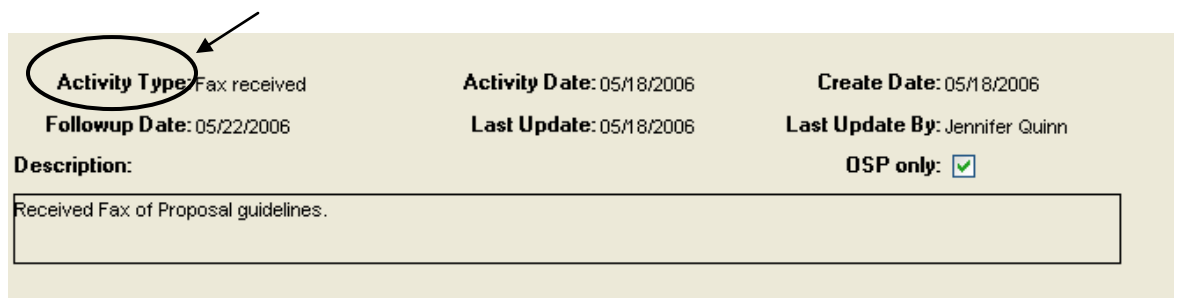

A checked folder image  $\mathbb{R}$  will appear on the left hand side of the words "Activity Type". This is the selected negotiation activity.

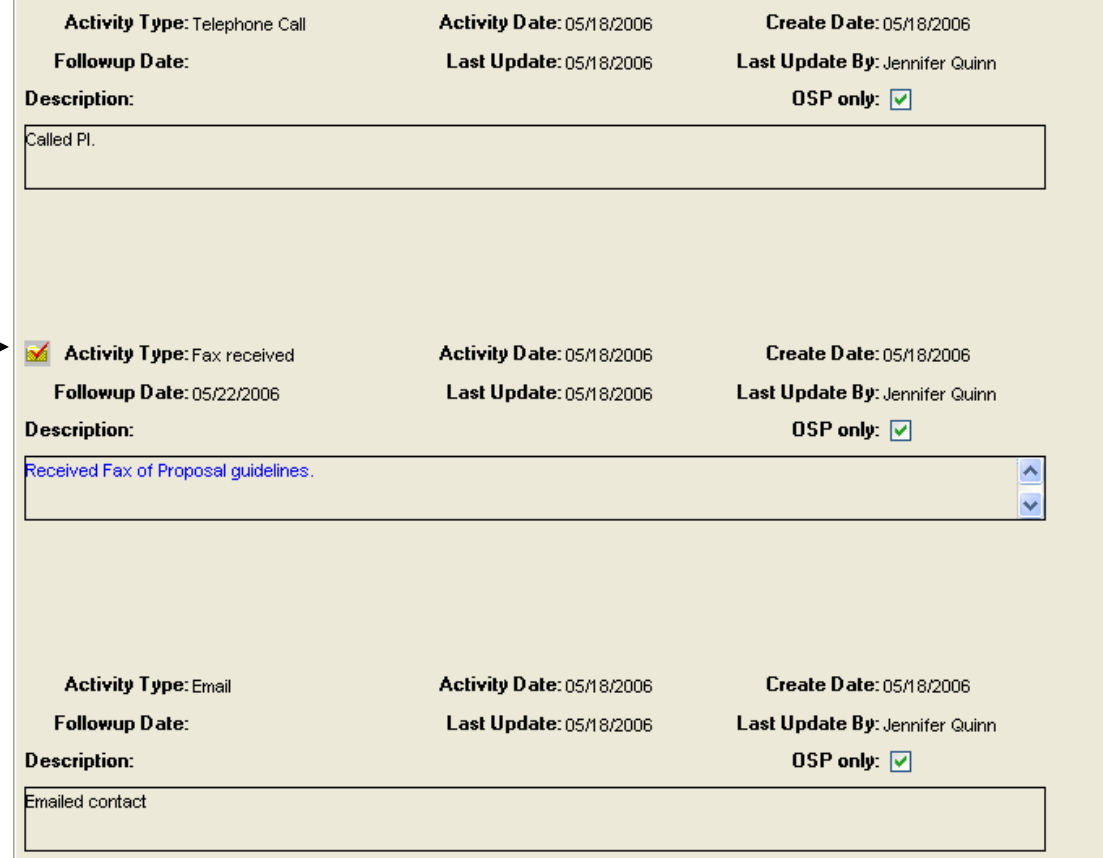

*Selected negotiation activity*

### 2. Click on the [**Modify**] button.

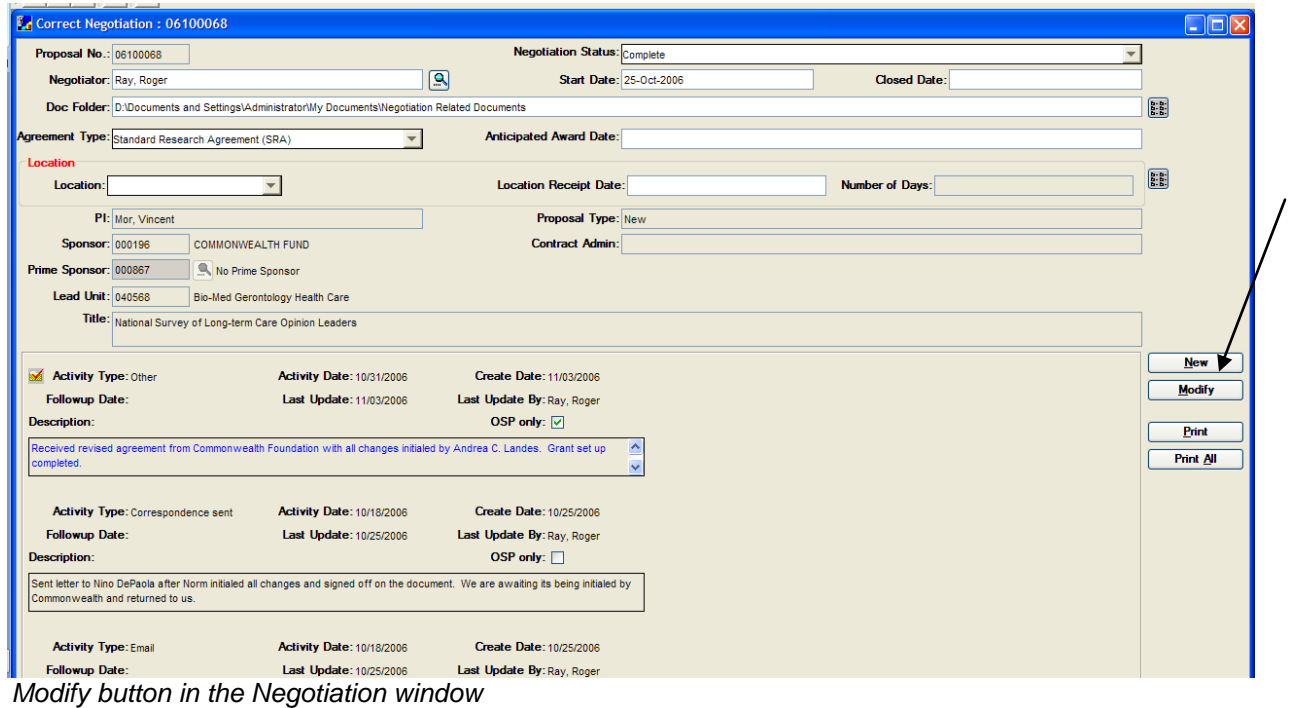

3. The Negotiation Activity window opens and you can edit the selected negotiation activity.

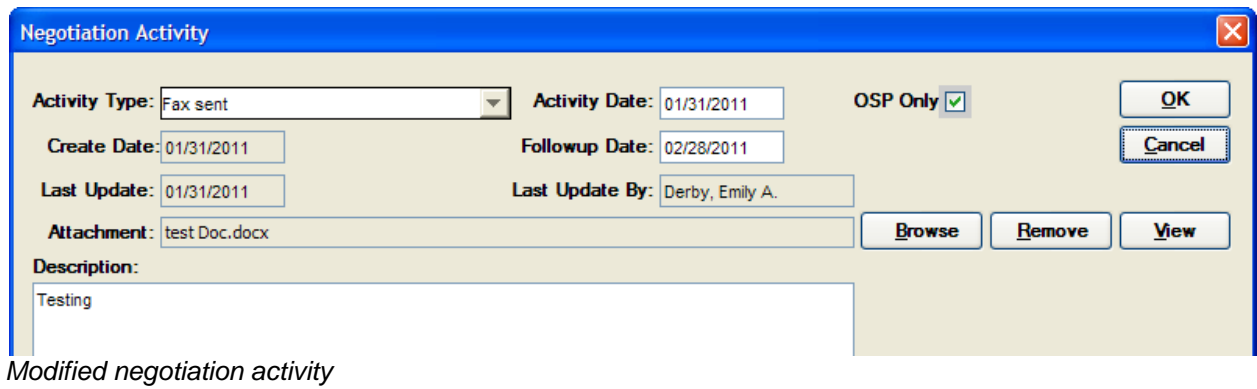

4. Click on the [**OK**] button to save the changes.

 When you modify a negotiation activity the previous state of the negotiation is overwritten. No history of previous state of activity is maintained. *Therefore, if history is to be maintained it is recommended that a new negotiation activity be created.*

# **VI.Printing a Negotiation Activity Report**

Within Coeus you can either print out a report of a selected negotiation activity or you can print out a report that details all the negotiation activities related to a specific proposal.

### *Print a Report of One Selected Activity*

- 1. Select the activity, as indicated by the checked folder symbol  $\mathbb{R}$ .
- 2. Click the [**Print**] Button

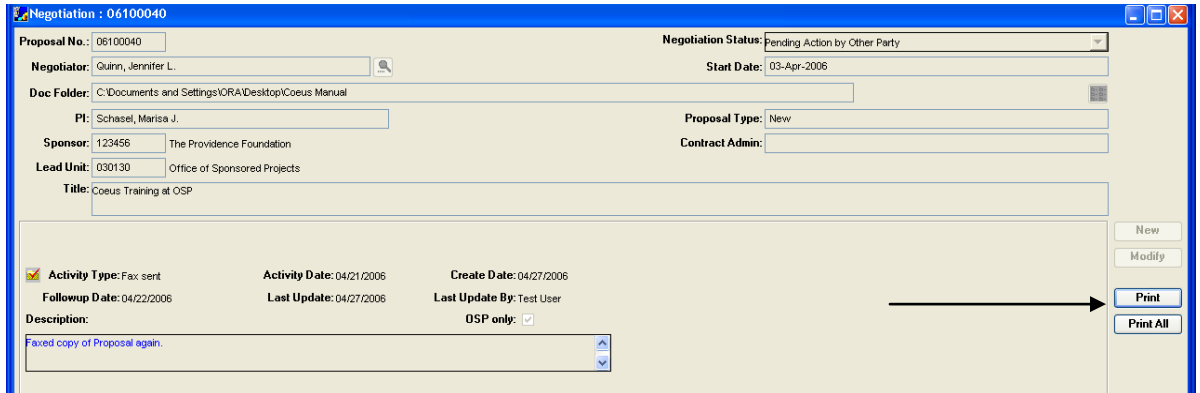

*Selected Activity and [Print] button*

3. A PDF of the report will be created in Acrobat Reader and will open in a new window above the Coeus window.

|                        | C NegotiationActivity06100040504272006-084940S.pdf (application/pdf Object) - Mozilla Firefox |                                                                                                    |                                                                                                    |                                                                                                    |                                                                                               | $ \sigma$ $\times$               |
|------------------------|-----------------------------------------------------------------------------------------------|----------------------------------------------------------------------------------------------------|----------------------------------------------------------------------------------------------------|----------------------------------------------------------------------------------------------------|-----------------------------------------------------------------------------------------------|----------------------------------|
|                        | Bookmarks Tools Help<br>Edit<br>60<br>Ele<br>View                                             |                                                                                                    |                                                                                                    |                                                                                                    |                                                                                               |                                  |
|                        | $\mathcal{C}_1$                                                                               |                                                                                                    |                                                                                                    | https://coeus-dev.brown.edu/coesdevi/Reports/NegotiationActivity06100040\$04272006-084940\$.pdf            |                                                                                               | 8 × 0 6 G                        |
|                        | Coeus<br>velopment<br>$\Box$ Co                                                               | us Intergrate   Coeus Pre-Prod   Coeus Production                                                                                     |                                                                                                    |                                                                                                    |                                                                                               |                                  |
|                        | 目<br><b>Nill</b> Search<br>Savy<br><b>Joen</b>                                                | S.                                                                                                    |                                                                                                    | <b>IA Select 画 Q - 【 日 日 回 100% - 日 日   凹 の 目</b>                                                          | $\mathbf{x}$<br>Semily Web                                                                    | Upgrade to Acashat, Club Here 14 |
| Pages                  | Print<br><b>Button</b>                                                                        | Proposal No:<br>Sponsor:<br>Tiele:<br>Lead Unit:<br>Proposal Type:<br><b>Contract Admin:</b>                                          | 06100040<br>123456 : The Providence Foundation<br>Coeus Training at OSP<br>030130 : Office of Sponsored Projects<br>New | <b>Negotiation Activity Report</b><br>Doc File Address: C:\Documents and Settings\ORA\Desktop\Coeus Manual | Investigator: Schasel, Marisa J.<br>Start Date: 04/03/2006<br>Status: Pending Action by Other |                                  |
| Comments & Attachments |                                                                                               | Negotiator:<br><b>Activity Date:</b><br><b>Activity Type:</b><br><b>Last Update:</b><br>Description:<br>Faxed copy of Proposal again. | Quinn, Jennifer L.<br>04/21/2006<br>Fax sent<br>04/27/2006                                                              | Create Date: 04/27/2006<br><b>Updated By: Test User</b>                                                    | Party<br>Followup Date: 04/22/2006                                                            |                                  |
|                        | Ξ                                                                                             |                                                                                                    | 14                                                                                                    | $\circ$<br>1 of 1<br>ÞĪ                                                                                    | $\circ$                                                                                       | ш<br>н                           |
|                        | Dona                                                                                          |                                                                                                    |                                                                                                    |                                                                                                    |                                                                                               | margiday hence adults            |

*Negotiation Activity Report PDF*

4. Use the PDF Reader print option to print the report

**Print All Negotiation Activities For a Proposal** 

1. Click the [**Print All**] Button

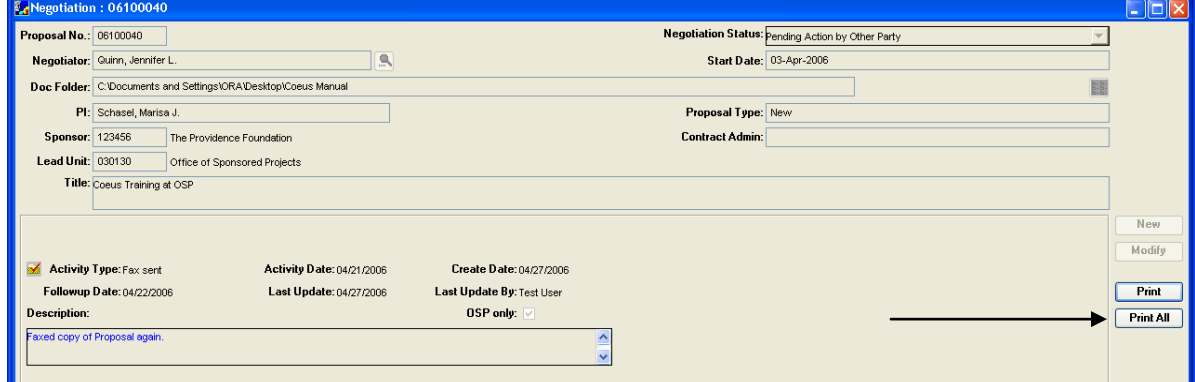

*Negotiation activities and [Print All] button*

2. A PDF of the report will be created in Acrobat Reader and will open in a new window above the Coeus window.

| NegotiationActivity06100040504272006-0911335.pdf (application/pdf Object) - Mozilla Firefox |                                                                                                    |                                                                                                    |                                                                                                    |                                                                                                    | $ \sigma$ $x$    |
|---------------------------------------------------------------------------------------------|----------------------------------------------------------------------------------------------------|----------------------------------------------------------------------------------------------------|----------------------------------------------------------------------------------------------------|----------------------------------------------------------------------------------------------------|------------------|
| Bookmarks Tools Help<br>Ele<br>Edit<br>View<br>Go                                           |                                                                                                    |                                                                                                    |                                                                                                    |                                                                                                    |                  |
| W.                                                                                          |                                                                                                    |                                                                                                    | https://coeus-dev.brown.edu/coesdevl/Reports/NegotiationActivity06100040\$04272006-091133\$.pdf                                                                                                    |                                                                                                    | $B - 0$ to $C$   |
| Coeus Development   Coeus Intergrate   Coeus Pre-Prod   Coeus Production                    |                                                                                                    |                                                                                                    |                                                                                                    |                                                                                                    |                  |
| Negotiation<br>Activity06100010\$04272006-08                                                | NegotiationActivity06100040\$04272006-09                                                                                                    |                                                                                                    | NegotiationActivity06100040\$04272                                                                                                    |                                                                                                    | ස                |
| <b>Fil</b> Save<br><b>DU</b> Search<br>Copy                                                 | $\frac{\left\  \left\  \mathbb{D} \right\ _1 \cdot \left\  \mathbb{D}_k \right\ _2}{\text{Negosition} \text{Action} \text{Activity} \text{1000} \cdot 0000404272006 \cdot 0849404, \text{pdf (application/pd)} \cdot 00000101} \right\} \cdot \nonumber \\$                                                                                                    |                                                                                                    | 图<br>$(2 - 1)$                                                                                                    | Search Vitele<br>$\mathbf{x}$                                                                                                    | Adobe Reader 7.0 |
| Pages<br>Print<br><b>Button</b>                                                             | Proposal No:<br>Sponsor:<br>Tiele:<br>Lead Unit:<br>Proposal Type:<br>Contract Admin:<br>Negotiator:<br><b>Activity Date:</b><br><b>Activity Type:</b><br>Last Update:<br>Description:<br>Faxed copy of Proposal again.<br><b>Activity Date:</b><br><b>Activity Type:</b><br>Last Update:<br>Description:<br><b>Activity Date:</b><br><b>Activity Type:</b><br>Last Update:<br>Description:<br>Emailed information | 06100040<br>123456 : The Providence Foundation<br>Coeus Training at OSP<br>030130 : Office of Sponsored Projects<br>New<br>Quinn, Jennifer L.<br>04/21/2006<br>Fax sent<br>04/27/2006<br>04/15/2006<br>Telephone Call<br>04/27/2006<br>Received phone call from Grant Contractor<br>04/03/2006<br>Email<br>04/03/2006 | <b>Negotiation Activity Report</b><br>Doc File Address: C:\Documents and Settings\ORA\Desktop\Coeus Manual<br>Create Date: 04/27/2006<br><b>Updated By: Test User</b><br>Create Date: 04/27/2006<br>Updated By: Test User<br>Create Date: 04/03/2006<br><b>Updated By: Test User</b> | Investigator: Schasel, Marisa J.<br>Start Date: 04/03/2006<br>Status: Pending Action by Other<br>Party<br>Followup Date: 04/22/2006<br>Followup Date: 04/20/2006<br>Followup Date: 04/10/2006 |                  |
| Comments <b>E</b> Attachments                                                               |                                                                                                    |                                                                                                    |                                                                                                    |                                                                                                    |                  |

*Figure 7.24: Negotiation Activity Report PDF*

4. Use the PDF Reader print option to print the report

■ *Print All Negotiation for a Specific Negotiator (for OSP needs)* 

- 1. Select "Negotiation" from the Maintain dropdown menu, a search window will open.
- 2. Search by Negotiation criteria, for generating a list of Negotiations for OSP purpose, Enter the Negotiator Name in the field and Click Find

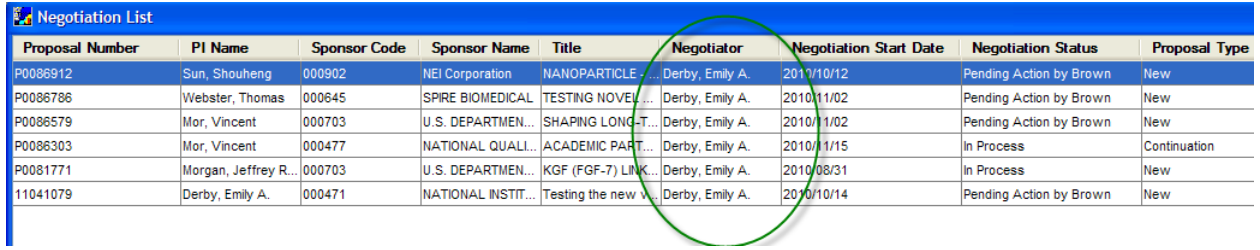

The results of this search should be all negotiations for a particular Negotiatior,

To print the results:

3. Select either the Print icon from the tool bar **6** or select **[Print All]** from the File drop down menu

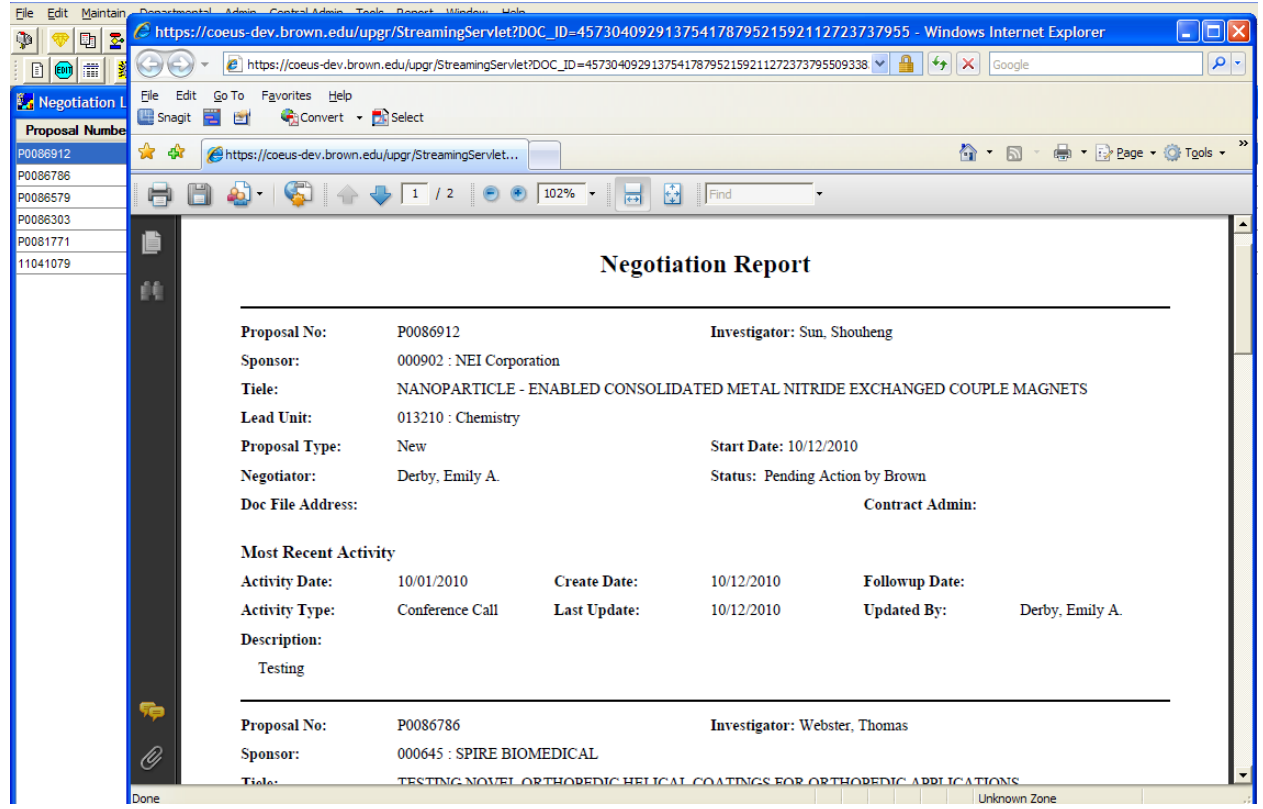

A PDF will open with all of the Negotiations listed, the select Print from the PDF window

# **VII.Deleting Negotiations**

Negotiations cannot be deleted. If a negotiation needs to be deleted, contact the Coeus Support Specialist at [Coeus\\_Help@brown.edu.](mailto:Coeus_Help@brown.edu)